## **Registratie in de FertilityCare Kliniek 2019:**

- 1. Open de link om te [registreren](https://puc.doc-cirrus.com/intime/register?customerId=3289) in de FertilityCare-Kliniek op de Doc Cirrus website.
- 2. A. Vul in uw naam, geboortedatum en emailadres en kies een password.
	- B. De kastjes aanvinken omtrent de
		- Datenschutzerklärung (privacyverklaring)
		- Nutzungsbedingungen (gebruiksvoorwaarden)
	- C. Click op het veld Registrieren.

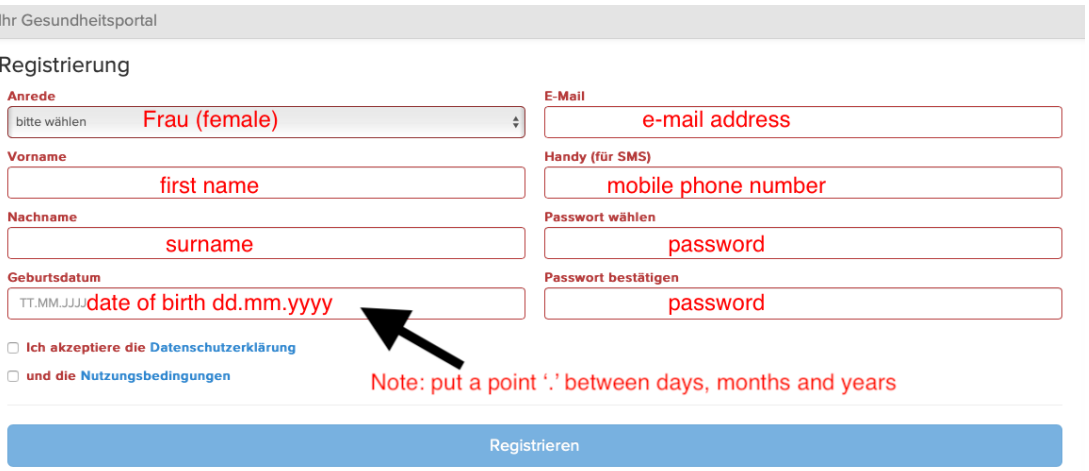

3. U ontvangt omgaand een bevestigingsemail. Daarin wordt u gevraagd om uw registratie te bevestigen. Deze e-mail is gestuurd door: Gesundheitsportal / noreply@doc-cirrus.com.

In de e-mail aanvinken: Angaben bestätigen .

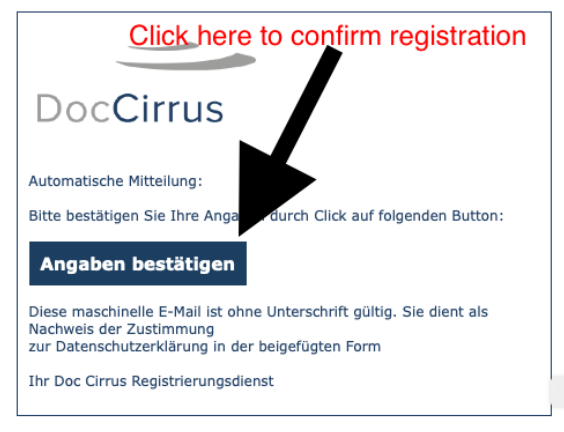

4. Uw registratie in de FertilityCare-Klinik is nu compleet.

U wordt naar de onderstaande pagina doorgestuurd. Deze pagina kunt u sluiten.

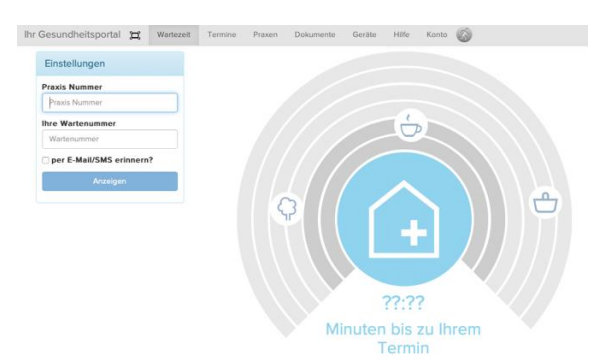